## **En liten instruk�on om hur appar flytas och tas bort**

För det första så är det tyvärr som alltid när det gäller IT-prylar – det kan vara olika hantering för olika versioner av samma telefon eller dator. Dessutom är det förstås olika för Iphone och Android (alltså Samsung m fl).

Med det sagt så uppmanar jag dig att ta reda på vilken version du har på din telefon.

Så här tar man reda på versionen på min telefon, som är en Samsung Galaxy S7.

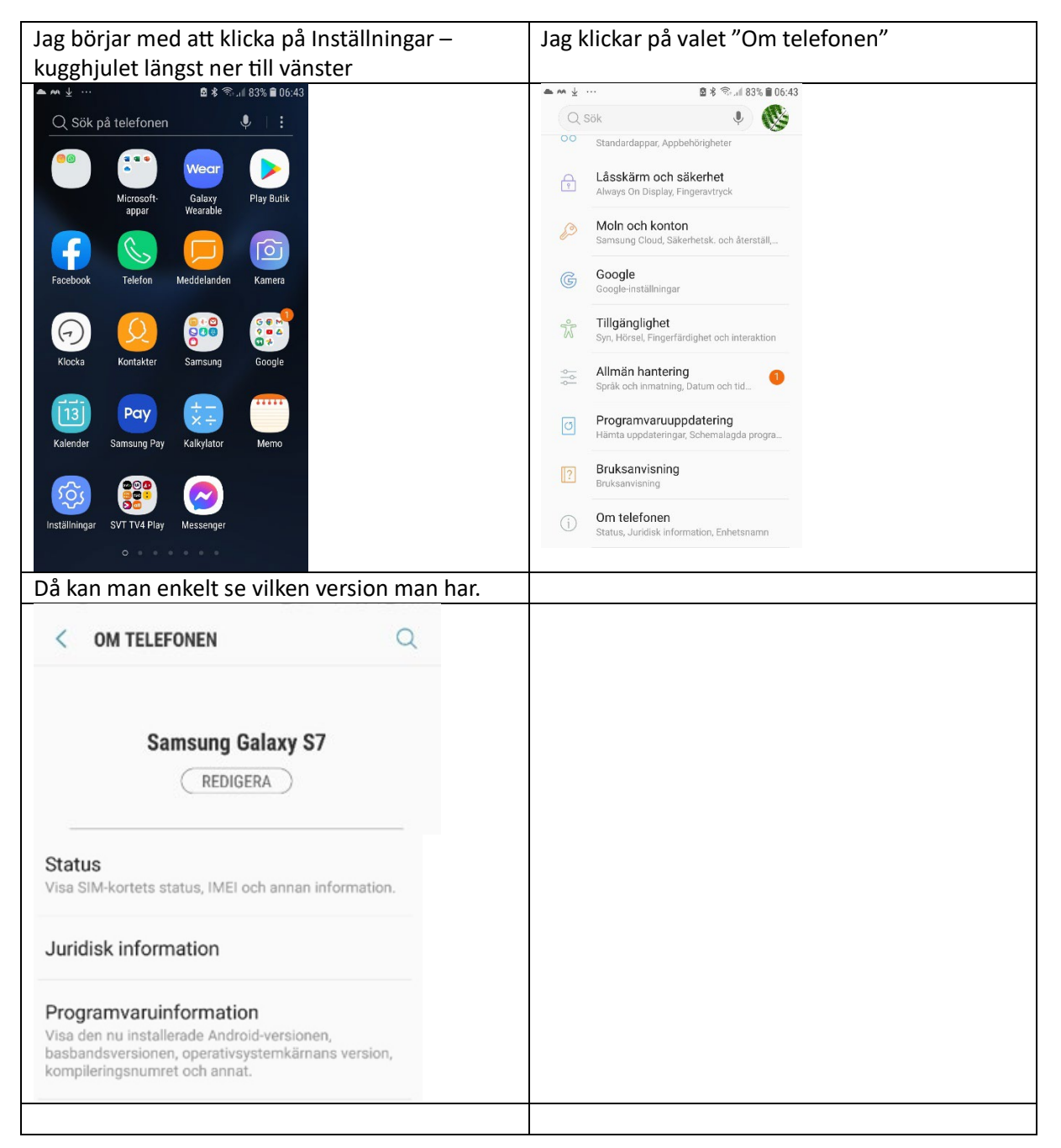

Att ta bort en app på min Samsung Galaxy S7 går till så här:

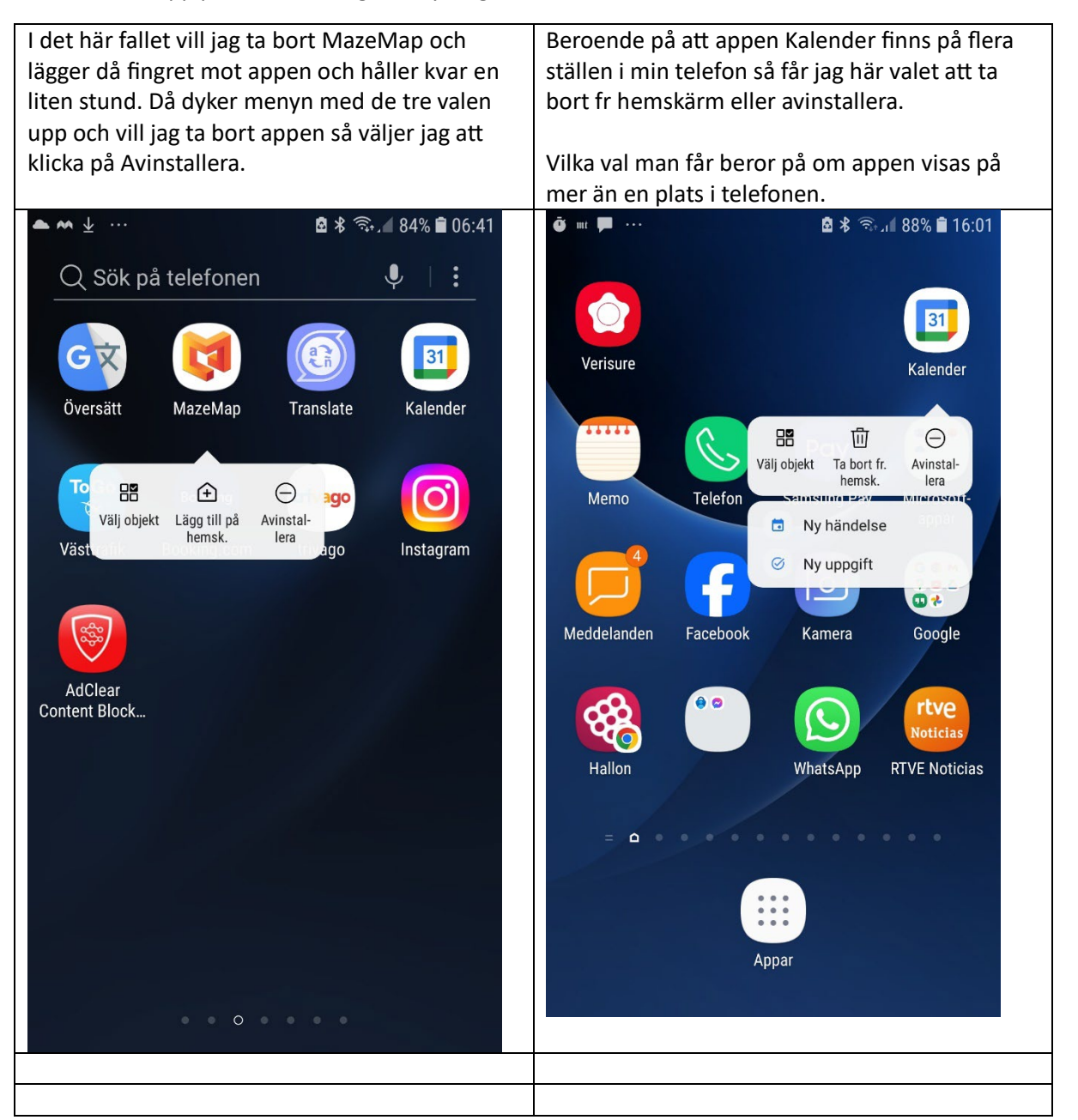

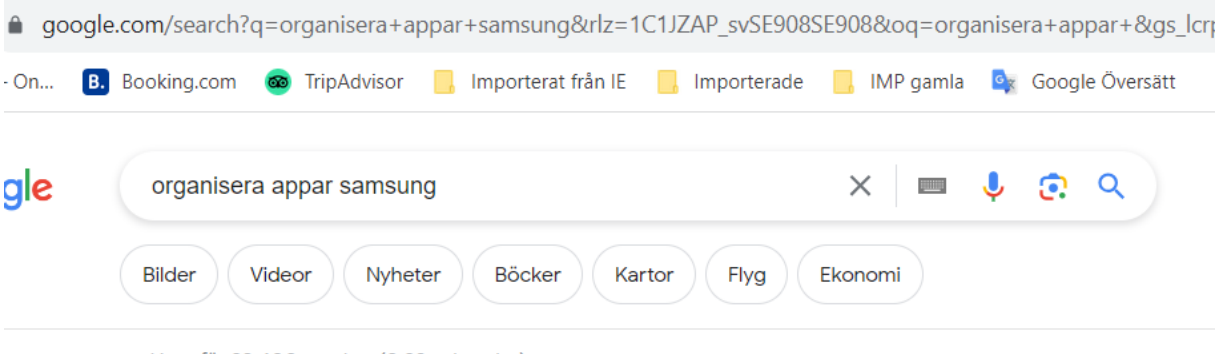

Skapa mappar och samla liknande appar för att snabbt komma åt och starta dem. 1 På startskärmen eller appskärmen trycker du på och håller ner en app och drar den över en annan app. 2 Släpp appen när en mappram visas runt apparna. En ny mapp som innehåller de valda apparna skapas.

Ungefär 33 400 resultat (0,32 sekunder)